## **"Sotuvchi kabineti". Ro'yxatdan o'tish va oferta.**

Tadbirkorlar **Smart-Market**da o'z mahsulot va xizmatlarini joylashtirishlari uchun avvalo tizimga kirishlari kerak. Bu esa bosh sahifadagi **"sotuvchi kabineti"** tugmasi orqali amalga oshiriladi.

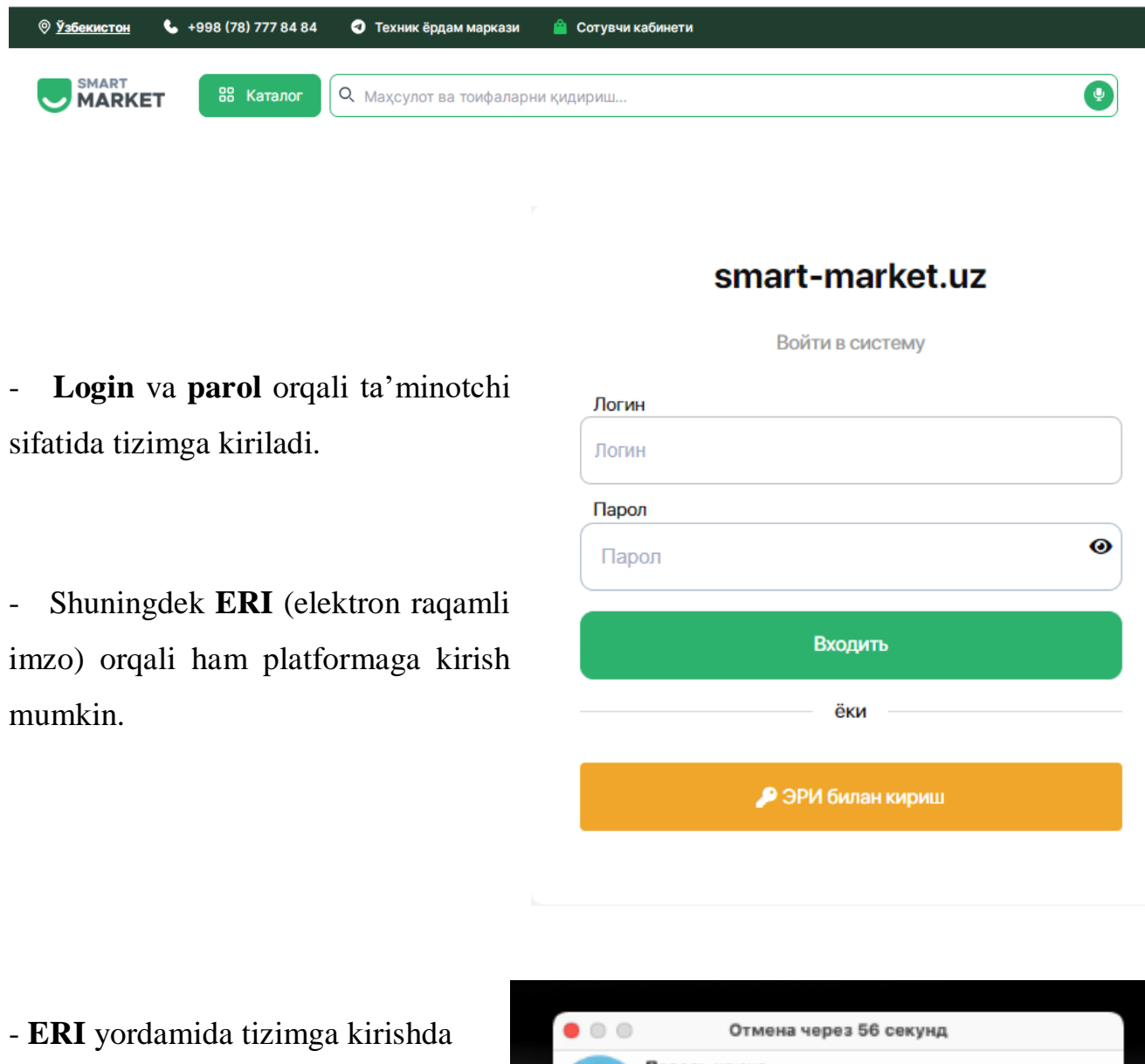

 elektron raqamli imzo kaliti teriladi.

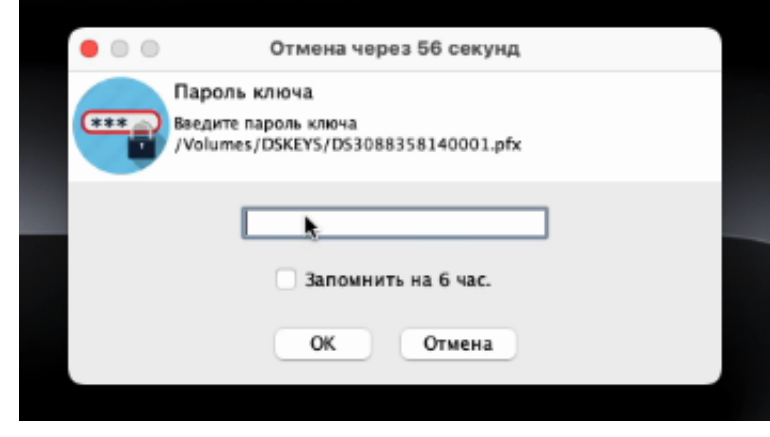

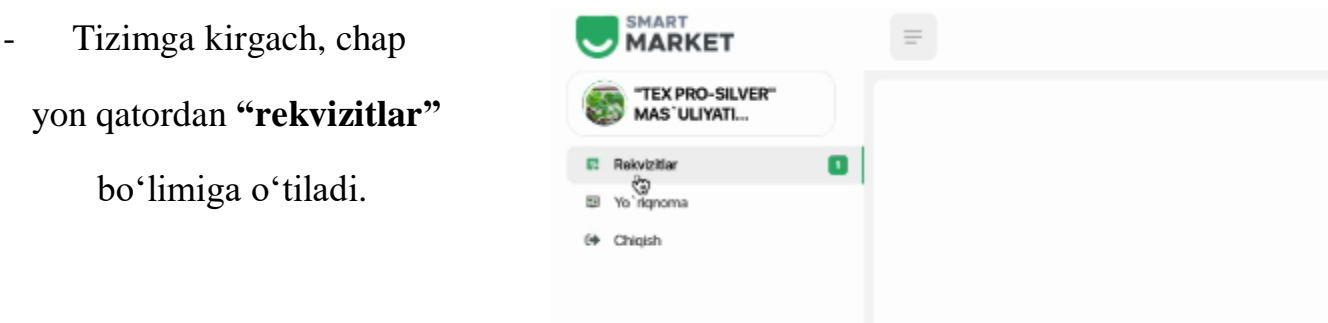

- Ko'ringan oyna - ta'minotchining korxona yoki tashkilotiga doir asosiy rekvizitlar qatori.

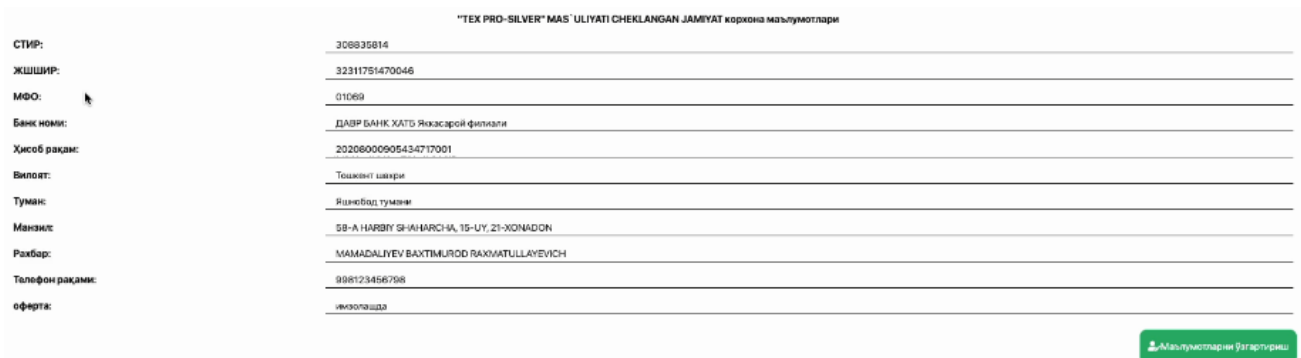

**- "Ma'lumotlarni o'zgartirish"** tugmasini bosish orqali bu qatorni yangilash mumkin. Jarayon **"saqlash"** tugmasini bosish orqali yakunlanadi.

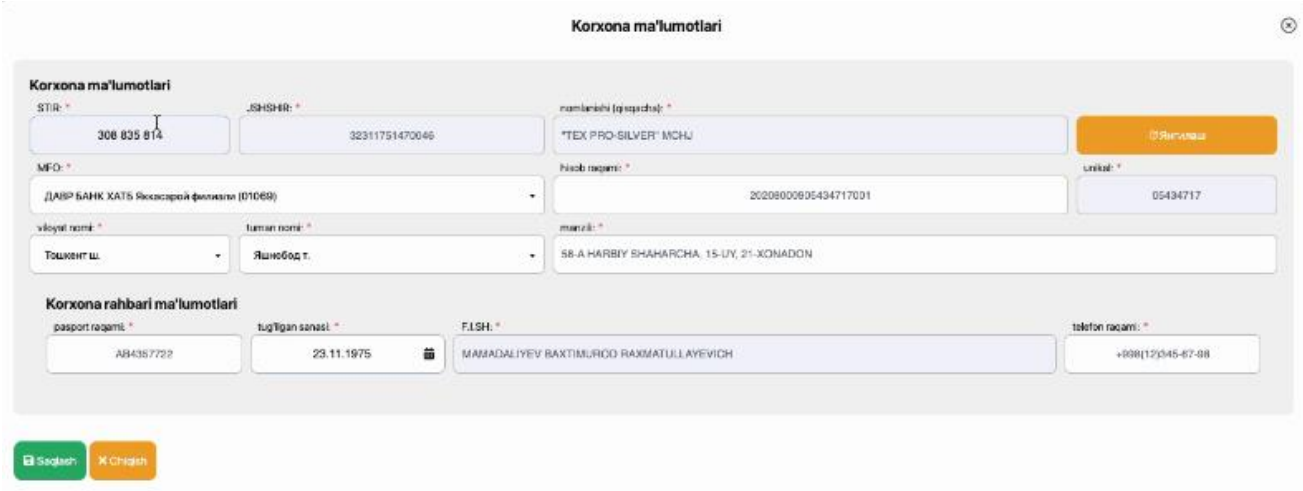

- Keyingi qadam - bu **"Smart-Market" marketpleys tizimidan foydalanish bo'yicha ommaviy oferta** bilan tanishish.

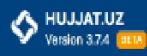

## Oferta 08.04.2024

## **SMART-MARKET.UZ**

k

## Электрон савдо майдончасидан фойдаланиш буйича ОММАВИЙ ОФЕРТА

#### Тошкент шахри

#### 2024 йюл 8 апрелдаги тахрири

"SMART MARKETPLACE" МЧЖ (Кейинги ўримларда - «Хизмат кўрсатувчи» деб юритилади) Устав асосида фаолият курсатувчи директор Алимов Азимжон Насимович номидан "Smart Marketplace" Электрон савдо майдончаси (Кеймин ўринларда - Ахборот тизими деб юритилиши мумкин) оркали куйидаги шартлар асосида хизмат курсатишни тақдиф этади

Ушбу оммавий оферта Узбекистон Республикаси Фукаролик Кодексининг 367-моддаси асосида тузилган бўлиб, smart-market.uz электрон савдо майдончаси оркали махсулот ва хизматларни сотиш хамда сотиб олиш буйича ахборот хизматларни курсатиш таклифини уз ичига олади.

#### 1. ΑΤΑΜΑΞΑΡ ΒΑ ΤΥΠΙΥΗЧΑΞΑΡ

1.1. Мазкур Офертада қуйидағи атама ва тушунчалардан фойдаланилган: Ахборот тизими («smart-market.uz») - бозор тамойнллари асосида махсулот ва хизматларни эркин сотиш ёки сотиб олиш имконини берадиган дастурий махсулот.

Шахсий кабинет - ахборот тизимида махсулот ва хизматларни сотиш, согиб олиш, туловлар тутрисида маълумот бериш, буюртмаларни амалга ошириш ва бошка турдаги хизматлардан фойдаланиш учун яратилган дастурий интерфейс.

Таъминотчи - алборот тизими оркали ўз мадсулот ва хизматларини сотувчи хўжалик юритувчи субъект.

Воситачи ташкилот - ахборот тизимида Харидор сифатида руйхатдан ўтган субъектние тулов қобилиятини текцириш (бақолаш) на Харидориниг Ахборот тизими орқали Таьманотчи (сотувчи)дан Махсулотни булиб-булиб тулаш шарти билан сотиб олиш

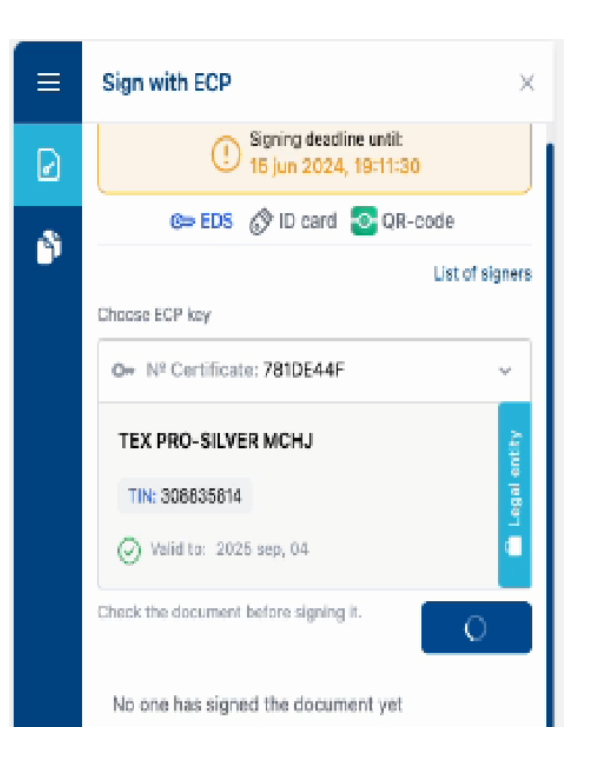

Ofertaning elektron koʻrinshi

bilan tanishib chiqqach, "ERI" kalit

## orqali imzolanadi.

- Oferta imzolanganidan so'ng ta'minotchining profilida quyidagi **ma'lumotlar oynasi** ochiladi:

Bosh sahifa, tovar va xizmatlar, omborxona manzili, buyurtmalar, shartnomalar, fakturalar, omborxona, rekvizitlar, oferta, to'lovlar, kredit to'lovlar, MXIK biriktirish, xabarnoma, chorva ma'lumotlari, yo'riqnoma, to'lov tashkilotlari, chiqish.

- Har bir bo'lim ta'minotchi faoliyatini yanada yaxshilash uchun xizmat qiladi.

 Masalan, birgina "**omborxona manzili"** bo'limiga kirib, siz mavjud yoki yangi omborxona bo'yicha asosiy ma'lumotlarni kiritishingiz mumkin.

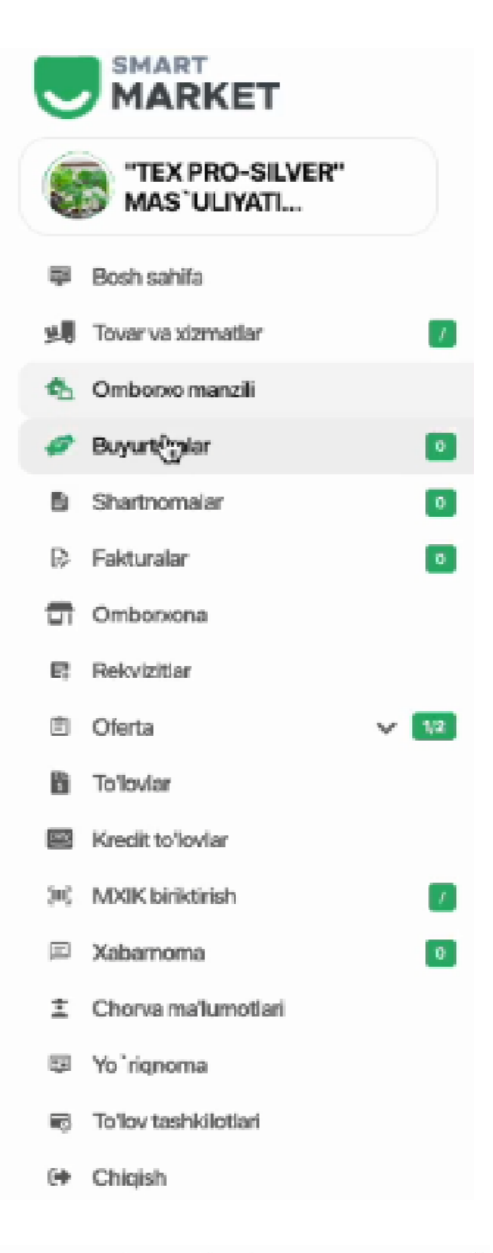

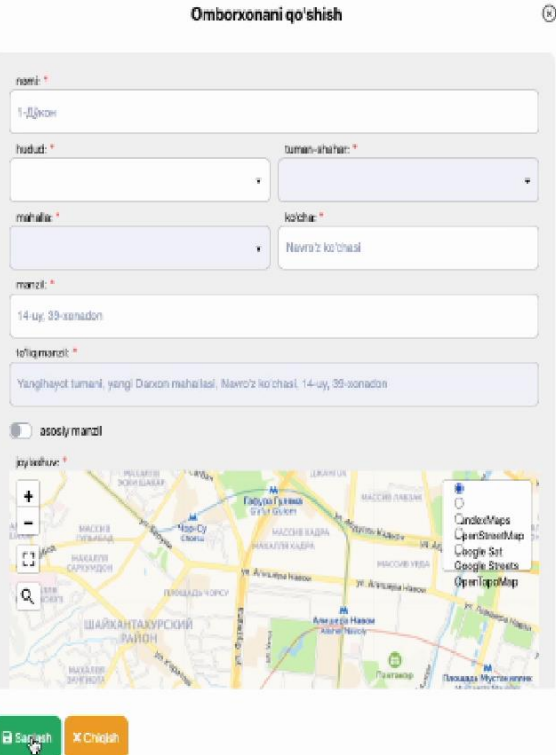

- Navbatdagi qadam **hujjat.uz** orqali ofertani imzolash. Buning uchun **"oferta" bo'limi**ga kirib, u yerdan **hujjat.uz oferta**ni tanlash va ta'minotchi korxona hamda va "Realsoft" MChJ o'rtasida "hujjat.uz" axborot tizimida elektron hujjat aylanishi xizmatini ko'rsatish bo'yicha ommaviy ofertani ko'rish mumkin. Shundan so'ng **"Men ommaviy oferta shartlarini qabul qilaman"** tugmasini bosish zarur.

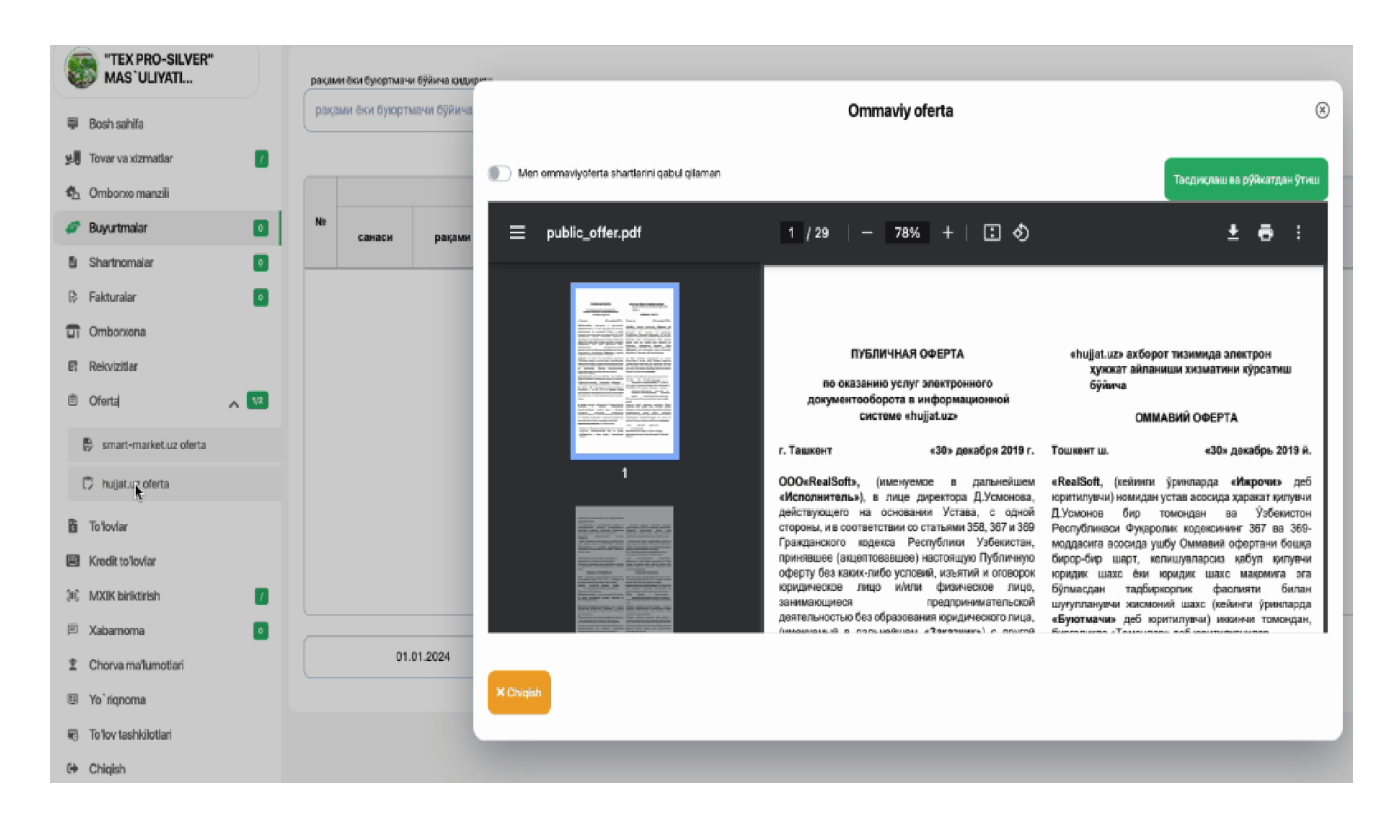

- So'ng **"tasdiqlash va ro'yxatdan o'tish"** tumasini bosib, **ERI** orqali imzolash kerak.

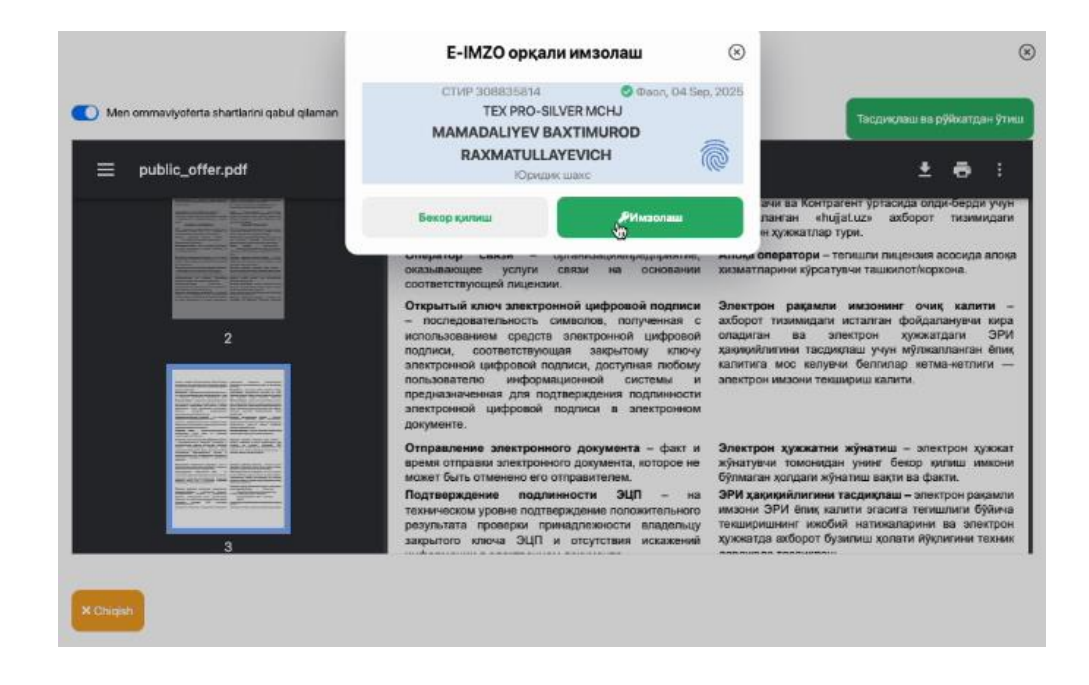

# - **"Rekvizitlar"** bo'limida oferta imzolangan sana ko'rinib turadi.

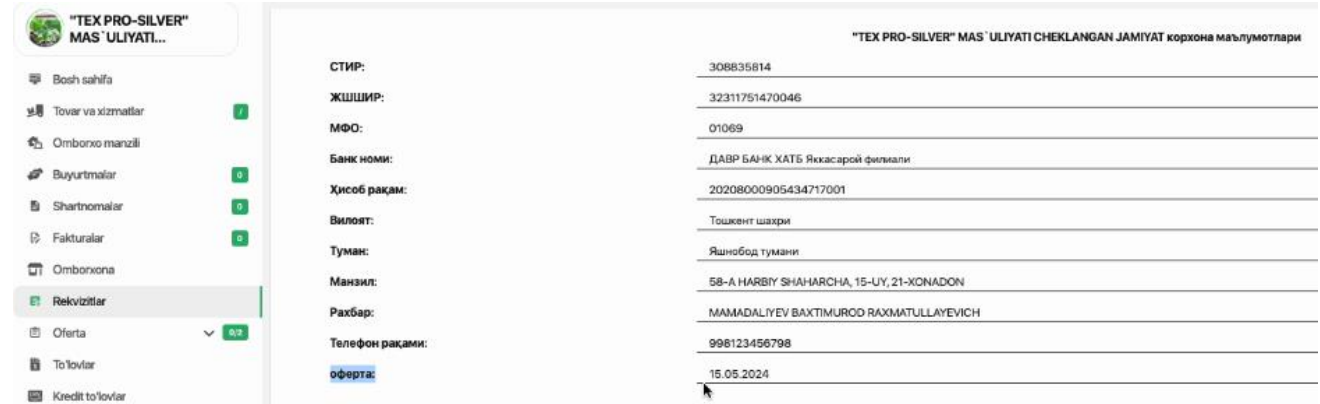